# Příručka uživatele

# BRAUN ScountingCam Black500 Mini

# Části fotoaparátu

- 1. Obrazovka
- 2. Infračervené LED diody
- 3. Čočka
- 4. Nahoru/Video tlačítko
- 5. Dolu/Foto tlačítko
- 6. Pasivní infračervené čidlo
- 7. OK/Spoušť
- 8. Menu tlačítko
- 9. Doprava tlačítko
- 10. Přehrávání tlačítko
- 11. Otvor na DC adaptér
- 12. Otvor na stativ
- 13. Mikrofon
- 14. Prostor pro baterie
- 15. On-Test-Off tlačítko (Vypnout-Test-Zapnout)
- 16. Mini USB konektor
- 17. Otvor na mikro SD kartu

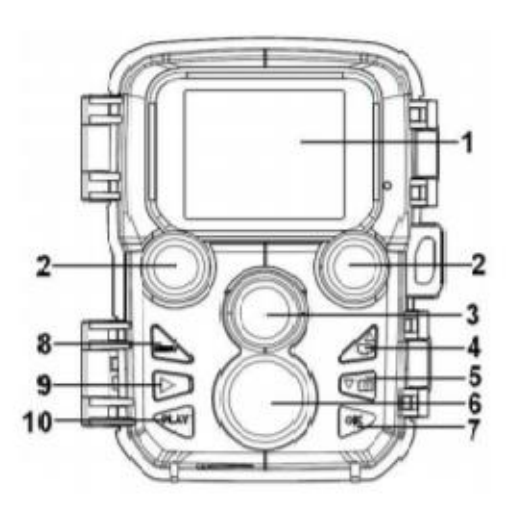

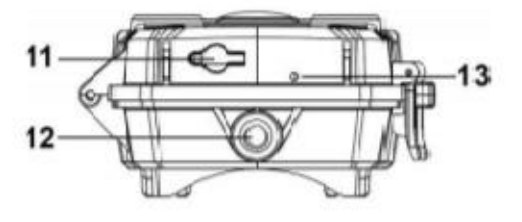

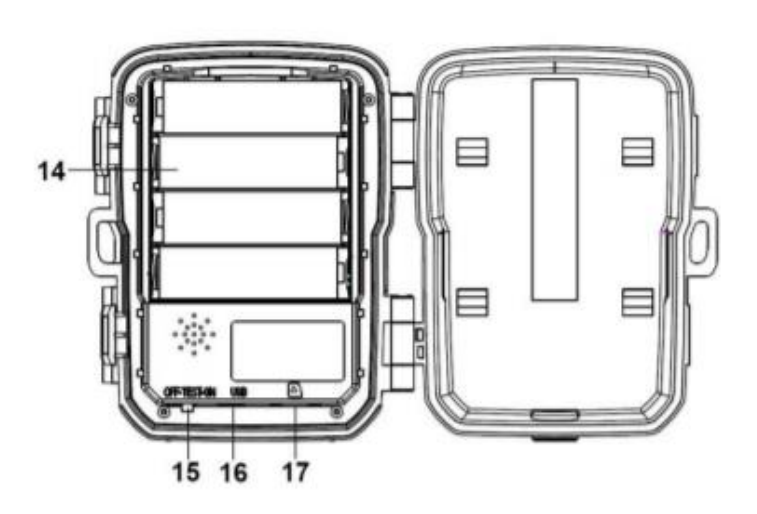

# Napájení

Před použitím fotoaparátu vložte baterie.

- Po otevření fotoaparátu vložte čtyři 1.5V AA baterie do přihrádky. Ujistěte se, že kladný a záporný kontakt mají správnou orientaci.
- Fotoaparát se může dobíjet i přes dobíjecí adaptér (6V 1,5A není zahrnut v balení)

# Vkládání paměťové karty

Připravte si Mikro SD kartu na ukládání složek a vložte jí do fotoaparátu. Před nahráváním nejprve naformátujte paměťovou kartu.

- Vhodné pro Mikro SD karty do 32GB. Doporučujeme používat paměťovou kartu třídy 6 a výše.
- Aby nedošlo k závadě, paměťová karta by měla být z dosahu vody, silných vibrací, prachu, tepla a přímého světla.
- Nevkládejte kartu do fotoaparátu násilím. Řidte se označením na fotoaparátu.
- Před prvním použitím prosím počkejte, až bude mít paměťová karta stejnou teplotu jako okolí. Okolní teplota a vlhkost mohou způsobit zkrat. Při venkovním použití nezapomínejte prosím na ochranu fotoaparátu.
- Po naplnění kapacity paměťové karty přestane fotoaparát automaticky nahrávat.
- Jemně zatlačte na okraje karty a ona sama vyskočí.

#### Základní operace

#### Zapnutí a vypnutí fotoaparátu

Přepnutí tlačítka na "Test/On" pro zapnutí fotoaparátu.

Přepnutí tlačítka na "Off" pro vypnutí fotoaparátu.

#### Instalace systému

Přepněte tlačítko na "Test", poté můžete nastavit parametry.

- 1. Zmáčkněte tlačítko Menu pro otevření nastavení Menu.
- 2. Zmáčkněte tlačítko Nahoru/Dolu pro prohlédnutí celého Menu. Pro vybrání požadované operace zmáčkněte tlačítko OK.
- 3. Zmáčkněte tlačítko Nahoru/Dolu pro prohlédnutí všech možností. Zmáčkněte tlačítko OK pro potvrzení vybrané možnosti.
- 4. Zmáčkněte tlačítko Menu pro navrácení zpět do hlavního Menu nebo pro odchod z nastavení.

# Nainstalování Menu a funkce

#### Režim

Nastavte pracovní režim. V režimu Fotka pořizuje fotoaparát fotografie. V režimu Video nahrává fotoaparát video. V režimu Foto & Video, fotoaparát nejprve pořídí fotografii a poté začne nahrávat video.

Možnosti: [fotka], [video], [fotka & video]

#### Foto rozlišení

Nastavte rozlišení fotografie.

Možnosti

[16MP(4608x3456)]/[12MP(4000x3000P)]/[8MP(3264x2448P)]/[5MP(2592x1944P)]/[3MP(2048 x1536P)]/[1MP(1280x960P)].

#### Sekvenční snímání

Nastavte počet fotografií pro sekvenční snímání. V režimu Fotka bude fotoaparát nepřetržitě snímat fotografie.

Možnosti: [1 fotografie]/[2 fotografie v sérii]/[3 fotografie v sérii].

# Video rozlišení

Nastavte rozlišení videa. Pokud si vyberete vyšší rozlišení, velikost videa se zvětší. To znamená, že budete mít méně místa na kartě.

Možnost: [1920x1080P]/[1280x720]/[720x480]/[640x480P]/[320x240P].

# TL Video rozlišení

Nastavte rozlišení pro časosběrné snímání..

Možnosti: [2592x1944P]/[2048x1536P].

#### Délka videa

Nastavte délku nahrávání videa. Nejkratší doba jsou 3 sekundy a nejdelší 10 minut.

Možnosti: 3 sekundy – 10 minut

#### Audio nahrávání

Po nastavení této funkce bude fotoaparát nahrávat zvuk při nahrávání videa.

Možnosti: [on]/[off].

#### Samospoušť s prodlevou

Nastavte čas samospoušť s prodlevou pro zachycení pohybu. Po dobu vybraného času nebude fotoaparát snímat žádné fotografie či videa. Tato funkce může zabránit snímání stejné události a spotřebování tak veškeré kapacity karty.

Možnosti: 5 sekund – 60 minut

#### IR vzdálenost

Nastavte vzdálenost infračervené indukce.

Možnosti: [Blízská]/[střední]/[velká]

#### Citlivost senzoru pohybu

Nastavte citlivost senzoru pohybu.

Ve vnitřních prostorách je dopad prostředí malý, zde můžete nastavit nízkou senzitivitu. Pokud fotíte venku za normálních podmínek, vyberte střední citlivost. Nastavit vysokou citlivost můžete, pokud je dopad venkovního prostředí velký. Teplota také může ovlivniz citlivost senzoru. Vysoká teplota odpovídá mírnému prostředí. Nízká odpovídá studenému prostředí.

Možnosti: [Nízká]/[Střední]/[Vysoká]

#### Cílová doba záznamu

Nastavte cílovou dobu záznamu. Jak je ukázáno na obrázku, lze nastavit začátek i konec. Fotoaparát bude fungovat jen po Vámi nastavenou dobu. Po dobu, kdy nebude zaznamenávat, bude v pohotovostním stavu.

Možnosti: [Vypnuto]/[Zapnuto]

#### Časosběrné snímání

V Menu časové prodlevy jsou tři možnosti. [Normální]: Fotoaparát bude snímat obrazy automaticky podle zadaného intervalu. Například, pokud je nastavený

**MENU Back** OK Select

Settings

Start:

Hr: Min

 $0000$ 

Set target recording time

Stop:

Hr: Min 00 00

interval jedna hodina, fotoaparát bude snímat jeden obraz za hodinu. Při pozorování kvetoucí rostliny, fotoaparát zachytí 24 snímků během 24 hodin a tím zaznamená celý proces. [TL Video]: Nastavte časový interval. Časové rozmezí je od 3 sekund do 24 hodin. Například nastavíte interval na jednu hodinu a kamera pořídí 24 snímků během 24 hodin. Z těchto snímků se pak vytvoří video.

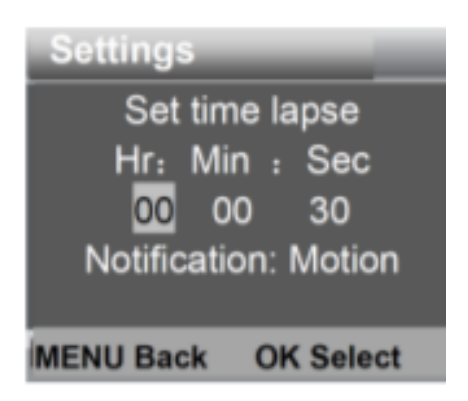

[Vypnout/Off]: Vypněte funkci časové prodlevy.

#### Jazyk

Nastavte jazyk na obrazovce.

#### Možnosti:

[Angličtina]/[Němčina]/[Dánština]/[Finština]/[Švédština]/[Španělština]/[Francouzština]/[Italština] /[Holandština]/[Portugalština]/[Zjednodušená Čínština]/[Japonština].

#### Nekonečné snímání

Nastavte fotoaparát na nahrávání videa ve smyčce.

Možnosti: [Zapnuto]/[Vypnuto]

#### Datum & čas

Nastavte datum a čas na fotoaparátu.

Formát data: dd/mm/yyyy, yyyy/mm/dd, mm/dd/yyyy.

Formát času: 24h, 12h.

Pro výběr zmáčkněte tlačítko Doprava. Pro upravení hodnoty zmáčkněte tlačítko Nahoru/Dolu. Pro potvrzení zmáčkněte tlačítko OK.

Možnosti: [Nastavení času & data]/[formát času]/[formát data]

#### Vodoznak na fotografii

Přidejte datum & čas na fotografii, či naopak tyto údaje odeberte.

Možnosti: [čas & datum]/[datum]/[vypnout].

#### Ochrana hesla

Nastavte heslo pro zapnutí fotoaparátu. Heslo se skládá ze čtyř číslic od 0 do 9. Pokud zapomenete heslo, restartujte fotoaparát. Veškeré parametry budou v továrním nastavení.

Možnosti: [Zapnout "On"]/[Vypnout "Off"].

#### Zvuk

Zapněte /Vypněte zvuk tlačítek.

Možnosti: [Zapnout "On"]/[Vypnout "Off"].

#### Formát paměťové karty

Formátováním paměťové karty odstraníte veškerá data. Před použitím nové karty nebo karty, která byla používána v jiném zařízení, je nutné ji přeformátovat.

Možnosti: [Ano]/[Ne].

#### Sériové číslo

Nastavte sériové číslo na fotoaparátu. Číslo musí obsahovat čtyři znaky od 0 do 9 a od A do Z.

Možnosti: [Zapnout "On"]/[Vypnout "Off"].

#### Zrušit nastavení

Navraťte fotoaparát do továrního nastavení včetně hesla, sériového čísla atd.

Možnosti: [Ano]/[Ne]

#### Verze

Vyhledejte Firmware informace o fotoaparátu.

#### Snímání fotografií, natáčení videa, přehrávání

Přepněte režim na Test. V tomto režimu můžete manuálně pořizovat snímky, točit video a přehrávat složky.

- Snímání fotografií: Pro přepnutí do foto režimu zmáčkněte tlačítko Zachytit. Tlačítkem spouště pořídíte fotografii.
- Nahrávání videa: Pro přepnutí do režimu video zmáčkněte tlačítko Video. Po zmáčknutí spouště začne fotoaparát nahrávat video. Pro vypnutí nahrávání zmáčkněte spoušť ještě jednou.
- Přehrávání: Pro vstup do přehrávání zmáčkněte tlačítko přehrávání. Pro prohlížení fotografií či videí použijte tlačítko Nahoru/Dolu. Pro přehrání videa zmáčkněte tlačítko OK. Pro pozastavení přehrávání zmáčkněte opět tlačítko OK. Pro zastavení přehrávání zmáčkněte tlačítko Menu. Zmáčknutím tlačítka Přehrávání vyjedete z režimu Přehrávání.

# Přehrávání Menu

- 1. Vymazání aktuální složky: Vymažte aktuální snímek nebo video. Možnosti: [Zrušit]/[Smazat]
- 2. Vymazání všech složek: Vymažte všechny fotografie a videa z paměťové karty. Možnosti: [Zrušit]/[Smazat]
- 3. Aktivovat prezentaci: Přehrajte fotografie jako prezentaci. Každá fotografie bude na obrazovce tři sekundy. Pro zastavení prezentace zmáčkněte tlačítko OK.
- 4. Přepsat ochranu: Uzamkněte složku. Může to zabránit jejímu nechtěnému smazání. Možnosti: [Přepsání ochrany aktuální složky]/[ Přepsání ochrany všech složek]/[Odemknutí aktuální složky]/[Odemknutí všech složek].

# Pracovní režim

Přepněte režim do "On". Po zapnutí fotoaparátu se na obrazovce objeví 15sekundový odpočet. Následně se obrazovka i LED světla zhasnou. Fotoaparát začne fungovat zapojí pohotovostní režim.

Pokud se v poli detekce objeví divoké zvíře, fotoaparát se aktivuje a zaznamená pohybovou stopu. Pokud se divoké zvíře bude pohybovat v poli snímané senzory, fotoaparát automaticky začne snímat fotografie či nahrávat video. Poté co divoké zvíře opustí snímaný úsek, fotoaparát se deaktivuje a znovu přepne do pohotovostního režimu.

# Noční režim

V nočním režimu fotoaparát pořizuje pouze černo-bílé fotografie. Při dlouhodobějším večerním nahrávání videa může nižší napětí ovlivnit stabilitu přístroje. Nenahrávejte video při nízkém napětí ve večerních hodinách.

# Užívání nástěnného držáku

Fotoaparát se dá upevnit na stěnu nebo strom pomocí nástěnného držáku. Před upevněním se prosím ujistěte, že jsou všechny šrouby utažené. Nejvhodnější výška umístění je přibližně metr od země.

#### Součástky

- 1. Šroub od stativu
- 2. Pojistná matice
- 3. Otočné šrouby
- 4. Navrtané otvory
- 5. Šestihranný šroub
- 6. Hmoždinky
- 7. Šrouby

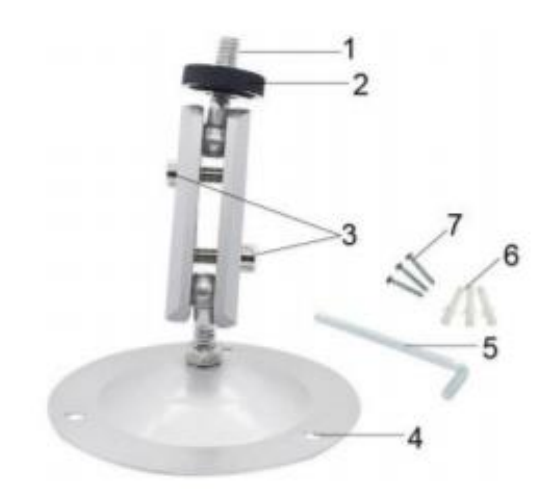

# Nářadí, které je potřeba na upevnění nástěnných držáků

- **Vrtačka**
- 6 mm vrták do zdiva nebo betonu
- Šroubovák Phillips

# Varování

- Ujistěte se, že v místě, do kterého vrtáte není žádné elektrické vedení, voda, či trubky od topení.
- Hmoždinky v balení jsou vhodné pouze na upevňování do betonu či kamene. Před upevněním, zkontrolujte, zda Vámi vybrané místo je vhodné pro upevnění a práci s hmoždinkami. Montážní materiál musí vyhovovat materiálu, do kterého chcete držáky upevnit. Pokud si nejste jistí, konzultujte odborníka.

#### Upevnění krok za krokem

- Přidržte patky držáku na předem určeném místě a otvory si poznačte místo, kde budete vrtat díry do stěny.
- Použijte vrtačku se 6 mm vrtákem na vyvrtání děr do stěny. Zasaďte hmoždinky do stěny.
- Přivrtejte šroubky nástěnný držák do stěny.
- Postavte fotoaparát na šroub na stativu a jemně ho přitáhněte (zhruba tři otočky).
- Otočte kameru požadovaným směrem a zajistěte pojistkou.
- Fotoaparát dáte do konečné pozice tím, že povolíte otočné šrouby, poupravíte pozici fotoaparátu a utažením šroubů jej zajistíte.

# Stahování složek do počítače

Existují dva způsoby, jak lze stáhnout složky do počítače:

- Vložením paměťové karty do čtečky paměťových karet
- Připojením fotoaparátu k počítači pomocí USB kabelu

# Použití čtečky paměťových karet

- 1. Vyndejte paměťovou kartu z fotoaparátu a vložte jí do čtečky. Poté připojte čtečku k počítači.
- 2. Otevřete [Můj počítač] nebo [Windows Explorer] a dvojitým klikem otevřete ikonu, která označuje paměťovou kartu.
- 3. Zkopírujte fotografie nebo videa z paměťové karty do Vašeho počítače.

#### Připojení fotoaparátu k počítači pomocí USB kabelu

- 1. Připojte fotoaparát k počítači pomocí USB kabelu. Zapněte fotoaparát na "Test", na obrazovce se objeví "MSDC".
- 2. Otevřete [Můj počítač] nebo [Windows Explorer]. Na seznamu se objeví "Vyměnitelný disk". Dvojitým klikem otevřete složku "Vyměnitelný disk". Veškeré soubory jsou ve složce "DCIM".
- 3. Zkopírujte fotografie a soubory do Vašeho počítače.

Další informace na www.jowin.cz